All express or implied conditions, warranties or undertakings (other than conditions, warranties or undertakings expressly stated, or implied by statute and which can not be excluded), whether oral or in writing, including warranties as to satisfactory quality and fitness for a particular purpose, are excluded.

CE FC X

Designed and engineered in the Netherlands by OWOW ©. Made in China.

Ow! Good to know! To create a wireless connection with an iPhone or iPad, it must operating under iOS 8 or later, and be compatible with Bluetooth 4.0.

## I. Turn on your drum

Once the **drum** is connected, you start in "Kill mode". Double press the yellow button to enter "Live mode".

Hold the yellow button for one second to turn on your drum. The mode led will blink once, and the charging led will switch on, meaning your iPad or iPhone can now detect the drum.

## II. Set the connection

Start an iOS application compatible with Apple Bluetooth Low Energy MIDI, like GarageBand for example, and then set up the Bluetooth connection in the app.

**Connecting** over bluetooth

> For the procedure on setting up the connection, refer to the manual for your app.

Intro - Connecting your drum over bluetooth will only work with Mac and iOS devices, as they support midi over Bluetooth at the moment.

III. Drum, drum

Ow! Good to know! To create a wireless connection with your Mac, it must be operating under OS X 10.10 Yosemite or later, and be compatible with Bluetooth 4.0.

I. Turn on your drum

drum is a high quality wireless midi controller, available in two models. The DVC model, which has a high-end military grade aluminium casing, and the CRD model, which

Hold the yellow button for one second to turn on your drum. The mode led will blink once, and the charging led will switch on, meaning your Mac can now detect the drum. II. Set the connection

To explain the **drum**, we display the DVC model below. All functionalities of the DVC model are the same as those of the CRD model.

In your Mac, open "Applications", "Utilities", start "Audio/MIDI Setup", select "Show MIDI Studio" from the

"Window" menu.

Double-press the "Bluetooth" icon to open the Bluetooth Configuration window and click the Connect button for "drum".

> If you like what we do and want to get .<br>Icial, please do so by checking out the following.

III. Drum, drum

Hello

And welcome to the OWOW family. Congratulations with your new midi controller drum. Before you get started and enjoy the drum at home, in the studio, or live on stage, please check out this product leaflet to enjoy your instrument to the fullest. Below you can find all information needed to get you started right away.

The yellow button enables you to turn your controller on and off, and to switch in between modes.

## A product build to print\*

We advice to 3d print a casing for the CRD model over time, as sweaty hands can create shorts over time.

This led indicates the battery status. Press the left or right button to select the next or previous note. Map this button to a specific command like starting a loop or recording your sound. Charging led drum is charged and can be used.  $\bullet$ The battery is charging. **O** The battery is low.  $\Phi$ 

# Add-ons

 $\mathbf{1}$ 

-2

There are so many possible ways of using your drum when mounting it to other products or musical instruments. For example, mount the drum onto a drum stick to play an extra digital layer on top of your acoustic - or electric - drums.

ອັ  $\circledcirc$ 

One controller, two models

> Mode switch Double press to toggle between modes

is a bare circuit board.

Model overview

## Precautions Disclaimer

The *utility* software is a magical place where you can change and personalize all default settings, making the drum truly yours. The software is available for both Mac and Windows products and can be downloaded from our website. www.owow.io

> Although OWOW will use all reasonable endeavours to ensure the accuracy and reliability of this product, neither OWOW nor any third party supplier will be liable for any loss or damage in connection with the sale or use of the product except for:

I. Personal injury caused by our negligence or that of our employees or agents when acting in the course of their employment with ourselves and;

30cm (12 inch) cable can be pretty handy to avoid cable forrest. The OWOW usb cables are available in our webstore. For more information; www.owow.io

II. Any other direct loss or damage caused by our gross negligence of wilful misconduct.

## Get Social

instagram.com/ owow\_official

twitter.com/ owow\_official

facebook.com/ theomnipresentworldofwizkids

www.owow.io info@owow.io

#### Location of use

Using the drum in the following locations can result in a malfunction:

- \_ In direct sunlight;
- \_ Locations of extreme temperature or humidity;
- \_ Excessively dusty or dirty locations;
- \_ Locations of excessive vibration;
- \_ Close to magnetic fields.
- **Bright led, constantly on.**
- Blinking led, constantly blinking on and off.
- Pulse led, blinking three times then pause.
- Glowing led, slowly fading on and off.

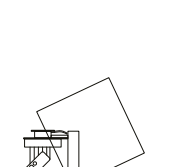

#### Interference

**Connecting** via usb

Radios and televisions placed nearby may experience reception interference with other electrical devices. Operate this unit at a suitable distance from radios and televisions.

When you connect the **drum** via the usb cable, the mode led will blink once and the charging led will switch on, meaning your drum is on and connected.

- $(1)$  Top part of the casing.
- (2) Buttons.
- $(3)$ Bare circuit board.

 $(4)$ Bottom part of the casing, which snaps into the top part, not needing a single screw.

## Less parts, less struggles

Sleep mode

Press once to enter sleep mode. The mode led will fade in and out slowly. Press again to wake up.

Hold the yellow button for one second to connect and three seconds to disconnect over bluetooth. Or connect directly

OW16MIDIS02DVC/CRD CRD - Handle with care. DVC - Aluminum body. ©2017 OWOW. All rights reserved.

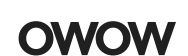

via usb.

● Power On/Off

rotate around Z-axis

led

\*

Usb

Conveniently connect and charge your drum via mini usb-b cable.

**Utility** 

Kill mode Hold the z button to activate the CC\* and tilt the drum. Release

the button and the value will drop to zero. \*Control Change **D** Live mode Press the button once to activate CC. Press again to deactivate.

There are four types of led feedback, each indicating a specific mode or status:

# Led feedback

3d print

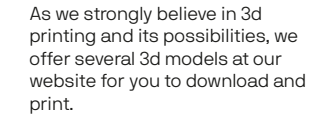

You can download 3d print files of our casings and add-ons from our website and print them yourself whenever the time is right. The future is nowow.

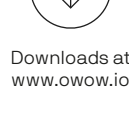

.stl

midis / drum

## Set directions

You can set multiple trigger to multiple directions. Up, down, left, right, all different triggers if you want.

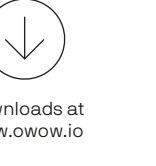

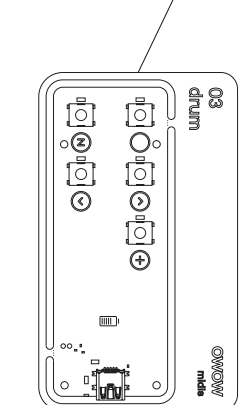

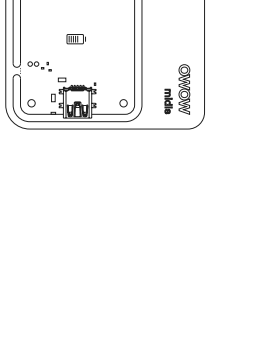

The drum is highly velocity sensitive. The utility has a strength functionality in which you decide how sensitive and reponsive the drum must react.

Usb cable

Use the usb cable to connect or charge your **drum**. The OWOW cable is a high-speed 2.0 usb cable and come in two lengths.

One 150cm (58 inch) cable and one

\*One usb cable of choice is included when purchasing a DVC model.

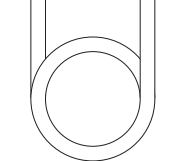

#### Handling

To avoid breakage, do not apply excessive force to the switches or controls.

#### Care

If the product becomes dirty, because of perspiration or whatever reason, wipe it with a clean dry cloth. Do not use liquid cleaners such as benzene or thinner, or cleaning compounds or flammable polishes.

## Keep this manual

After reading this product leaflet, please keep it for later reference or recreation.

On the backside of this leaflet you'll find a game waiting for you. Make sure you win.

### Foreign matters

Keep foreign matters away from this product. Never set any container with .<br>Iiquid in it near this equipment. If liquid gets into the equipment, it could cause a breakdown, fire, or electrical shock. Be careful not to let metal objects get onto or into the product.

### Usb

Make sure you use a usb port or other device which is able to charge with at least 200mA output.

\*This is a tooth. In blue. But you can't see that, because this product leaflet is black and white.

## $(1)$  Connect your Mac:  $(2)$  Connect your iPad/iPhone:

Using the drum via usb, does not require any changes in audio midi settings. Plug and play.

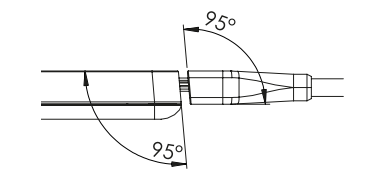

#### **Strenghts**

Visit our webpage for more information and guidance.

\*Please keep in mind all desktop 3d printers have their own resolution issues, flaws, crimps and tricks in order to get a workable result but will give you the DIY feeling you always wanted.

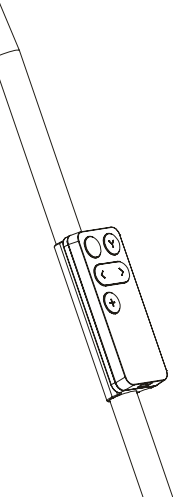

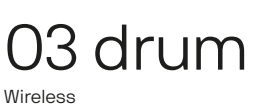

midi controller

 $\otimes$ 

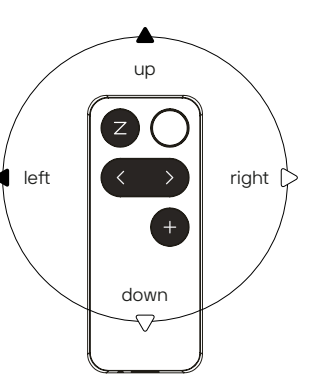

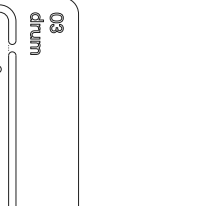

3

DVC

CRD

CRD - Handle with care. ESD sensitive.

DVC - Aluminum body. Sexy to the core.

**Yellow** 

drum is part of the midis series: a new range of midi controllers that enable musicians, DJs, and all kinds of artists to be more free in their creation and expression. At home, in the studio, or live on stage. Controlling music, lights, visuals, and other great ways of performing.

## Get social

Share videos of your most creative way of using your midis and get internet fame like never before.

> Or really emphasize on certain hits in your rhythm, as the drum is highly velocity sensitive.

Send your videos to our Facebook page or email to info@owow.io.

03 drum

wiggle enables you to control music and effects by tilting the wiggle in all directions, at any speed.

drum enables you to trigger samples by drumming or shaking the drum in the air. On top of that, you can use effects on the z axis.

For example, trigger a kick by

scan enables you to translate drawn black dots, lines or patterns into music, by simply scanning them.

drumming left or right and trigger a snare by drumming up or down.

Or modulate your drumming real time by tilting your arm around the z axis.

## 02 wiggle

For example, control three effects on the three different axes and literally modulate your sound in any direction.

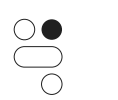

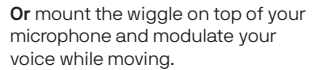

## 05 scan

For example, have a certain melody in your head? Just draw it out in dots, see what happens when you scan it, and be surprised by the result.

Or draw and scan random lines to create unexpected cool sweeps or build-ups.

Or record your drawings at any time to create awesome loops.

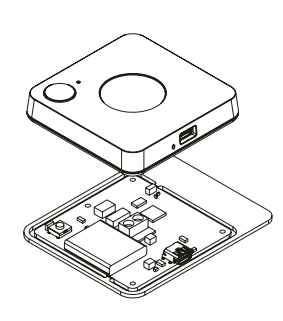

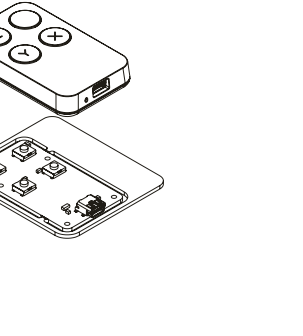

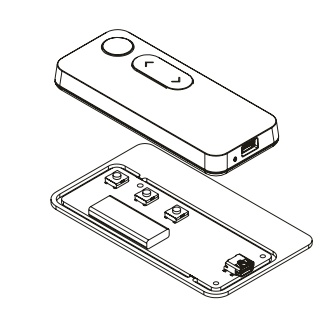

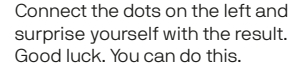

## 01 wob

wob enables you to control parameters or trigger samples by moving your hand up and down above the wob.

For example, place a filter over your sounds and control your frequencies by moving your hand up and down.

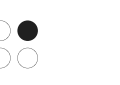

Or place an effect like a reverb, on top of a synth and move your hand up and down to control the reverb output.

Or trigger multiple drum samples from your favorite drum rack, by placing your hand in various heights above the wob.

Wave your hand for a waving sound. Up and down, as simple as that.

Modulate your sound by tilting in any direction. Turn, twist, rotate, up, down, left, right.

Drum, shake and play. Air drumming just became real.

 $\circledcirc$ 

Draw melodies, rhythms or soundscapes. Scan and translate it all into music.

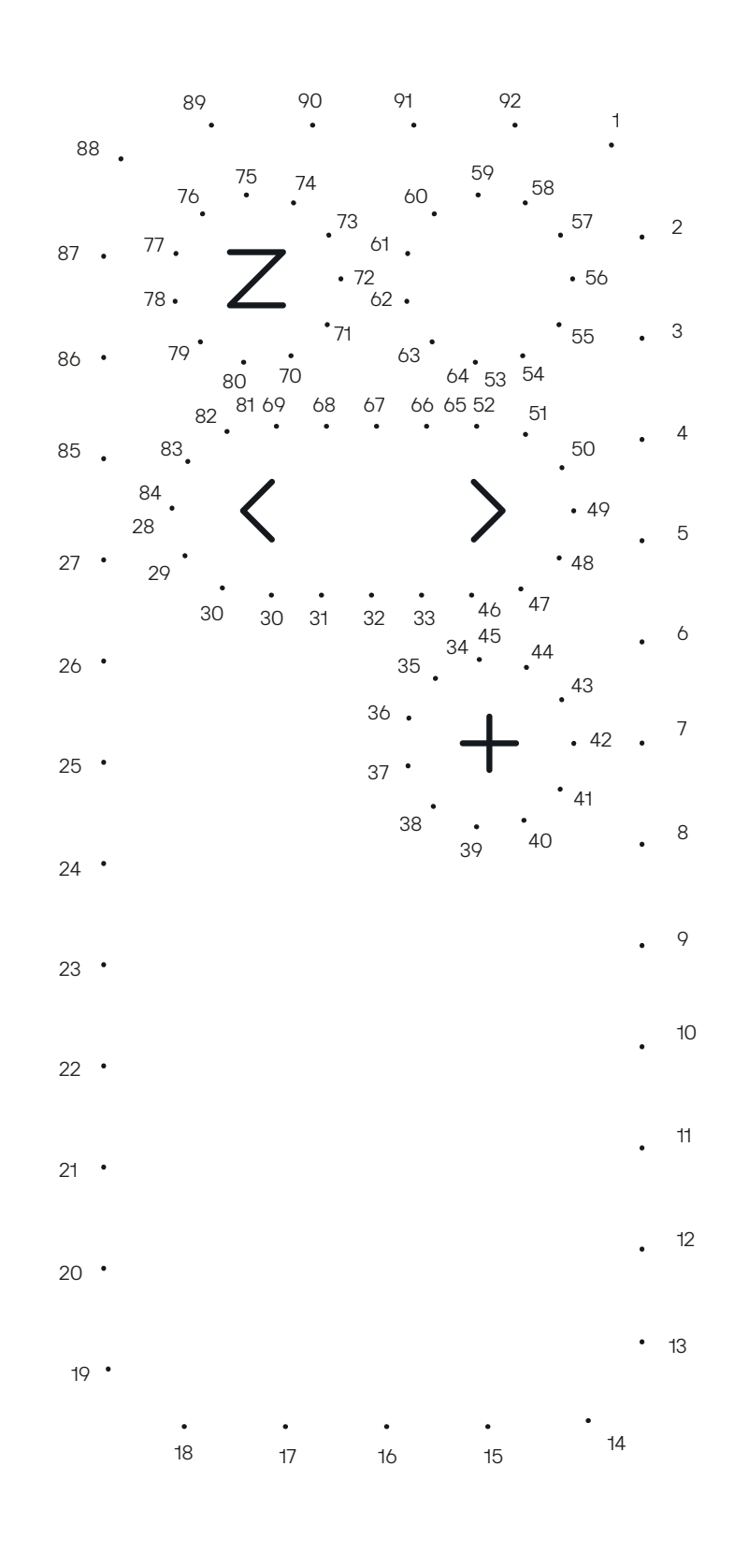

CRD - Handle with care. ESD sensitive.

DVC - Aluminum body. Sexy to the core.

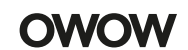